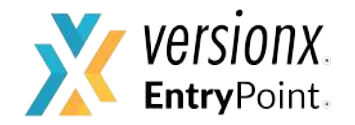

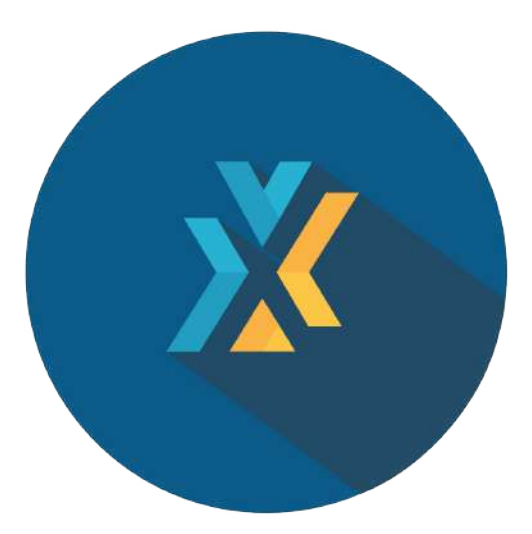

## VersionX App - User Guide - For Parents

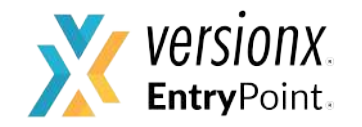

# VersionX app is used by the parents to authorize another person for their child's pickup

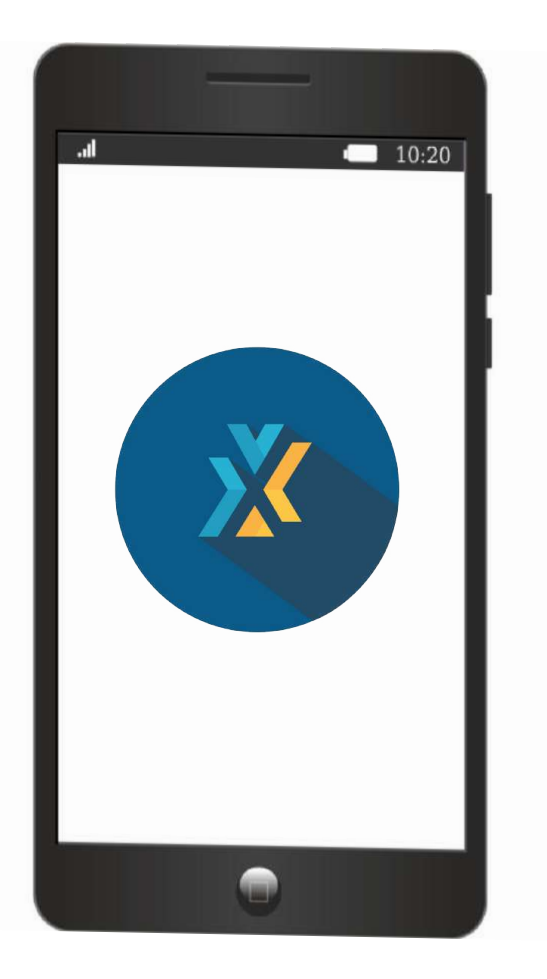

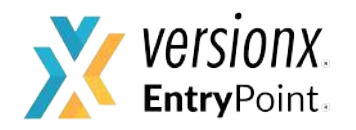

Download the VersionX app from Playstore or App Store

● Playstore link for Android Users:

[https://play.google.com/store/apps/d](https://play.google.com/store/apps/details?id=versionx.app) [etails?id=versionx.app](https://play.google.com/store/apps/details?id=versionx.app)

App Store link for IOS Users:

[https://itunes.apple.com/in/app/versi](https://itunes.apple.com/in/app/versionx/id1354485443?mt=8) [onx/id1354485443?mt=8](https://itunes.apple.com/in/app/versionx/id1354485443?mt=8)

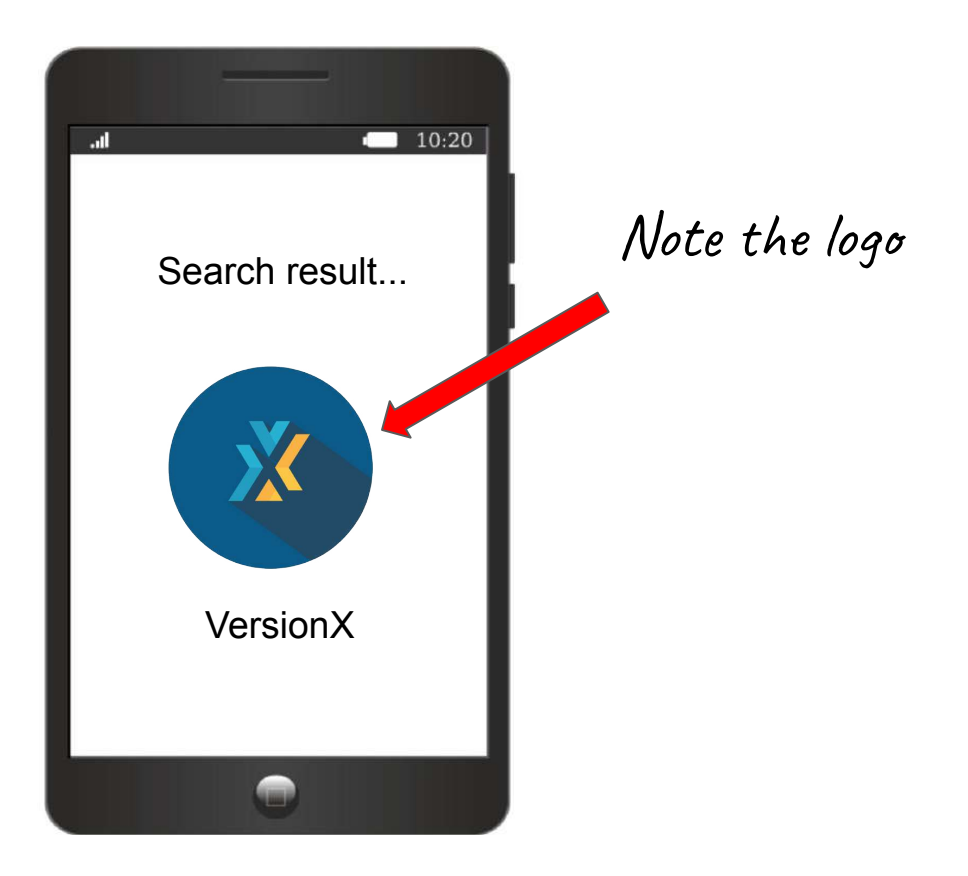

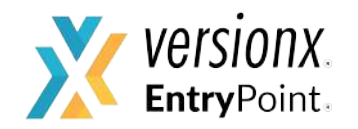

- Open the VersionX App that you downloaded.
- Log in using the registered mobile number and the OTP generated.

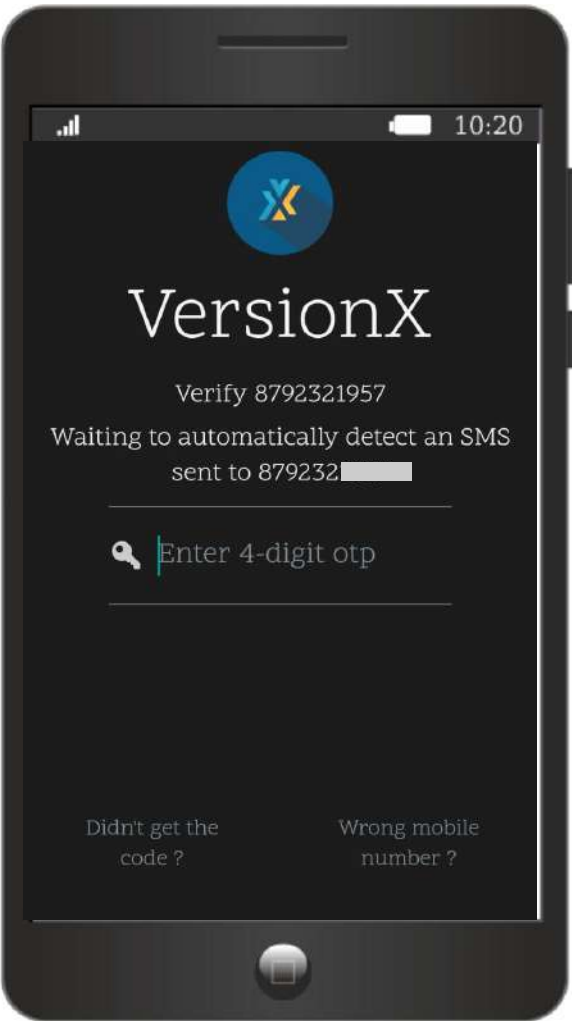

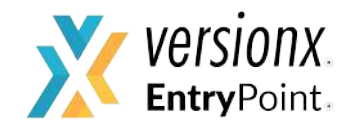

### **If your profile is not set:**

This is how the screen looks, once you are logged in to your account.

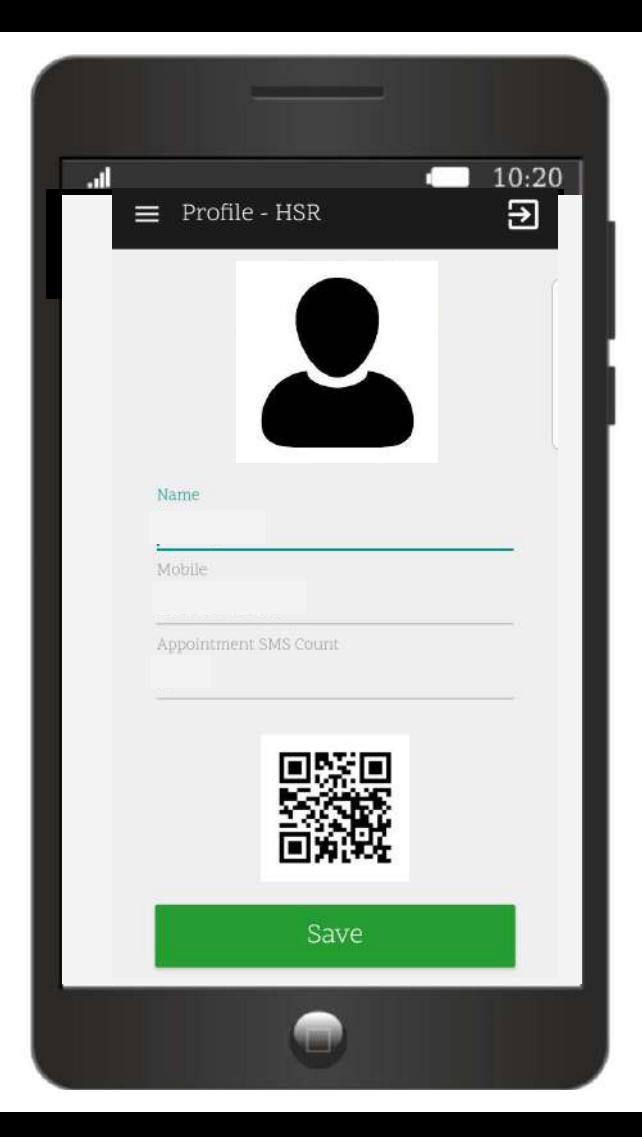

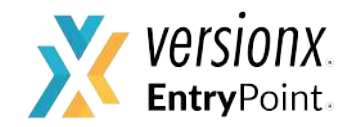

#### **If your profile is already set:**

This is how the screen looks once you log in.

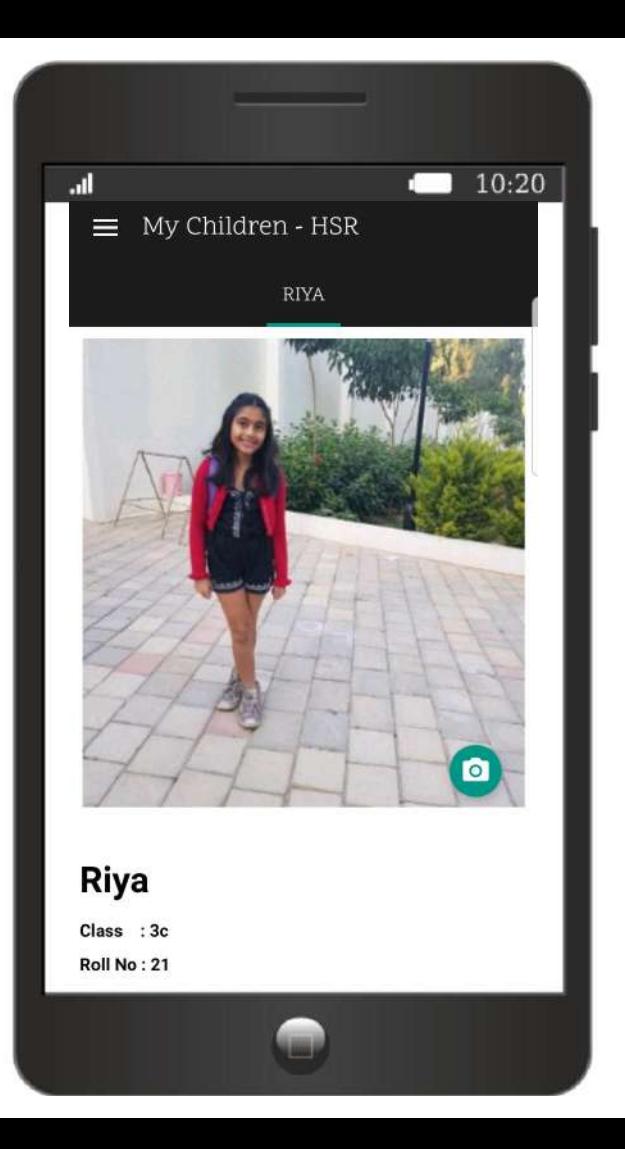

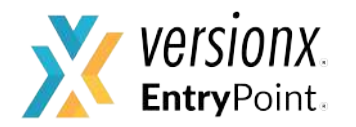

#### **To set the profile:**

- Add the name of the person whose mobile number is registered with the school
- Add ONLY the registered mobile number
- Click "save"

*Note: Please upload ONLY the image of the person whose mobile number is registered with the school*

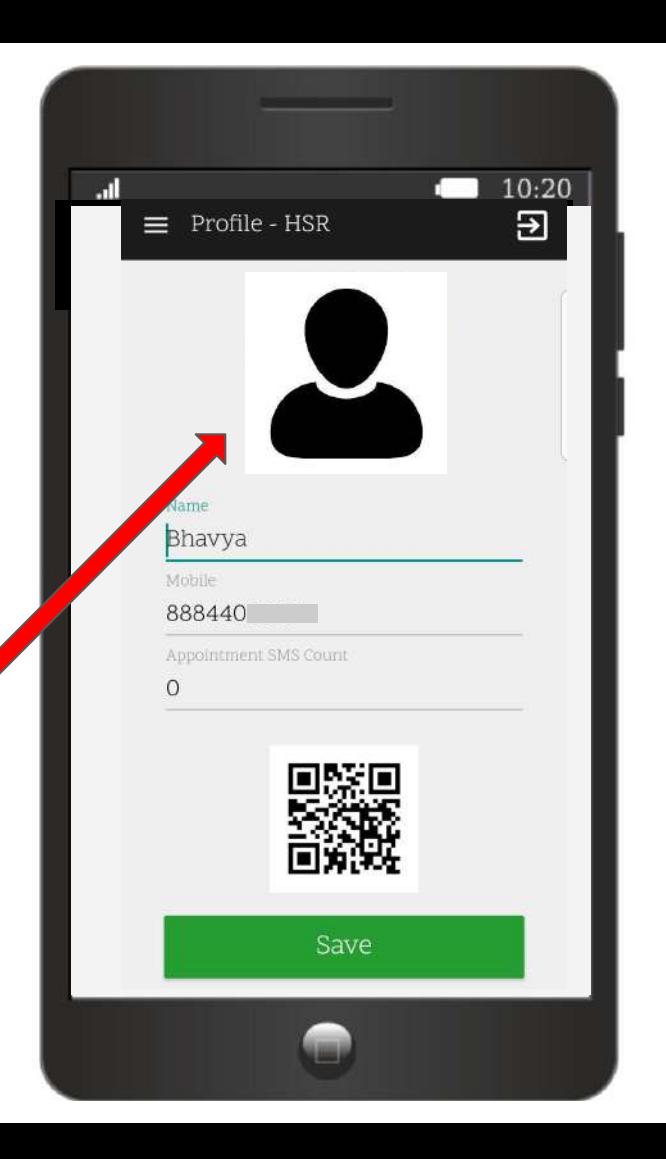

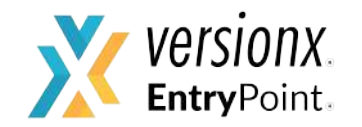

## Click on the 3 lines icon to open the **main menu.**

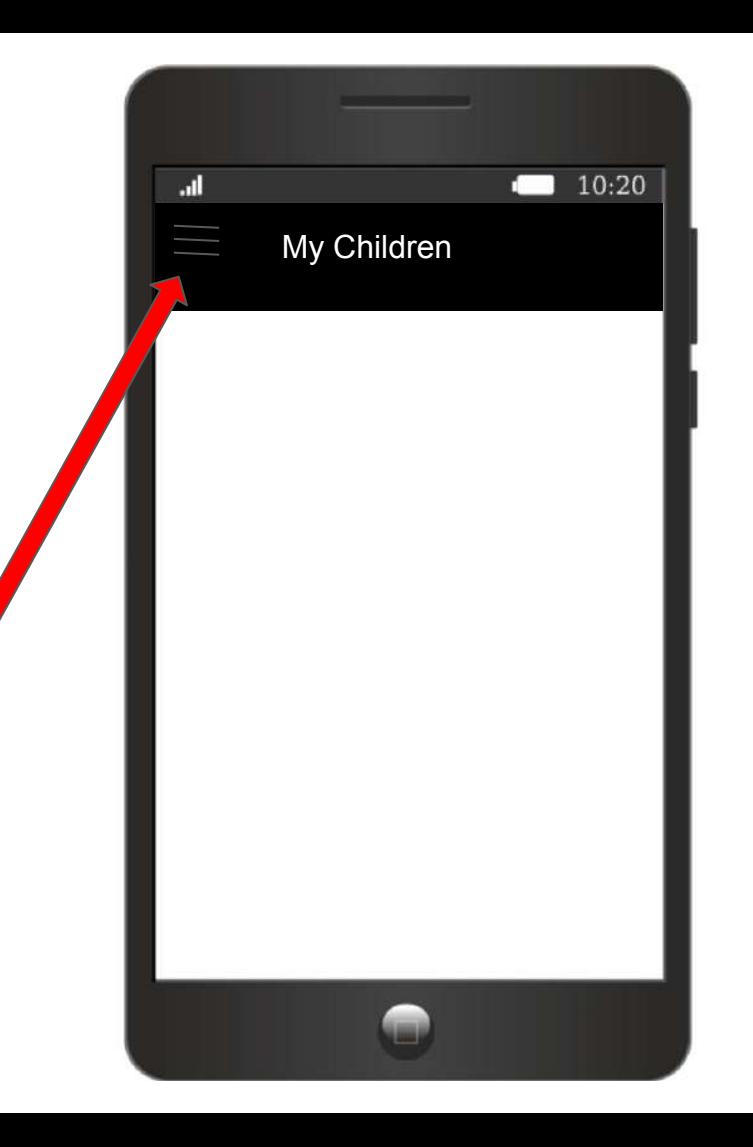

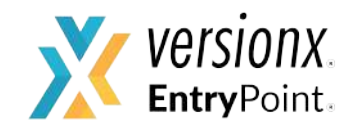

### The **main menu** looks like this.

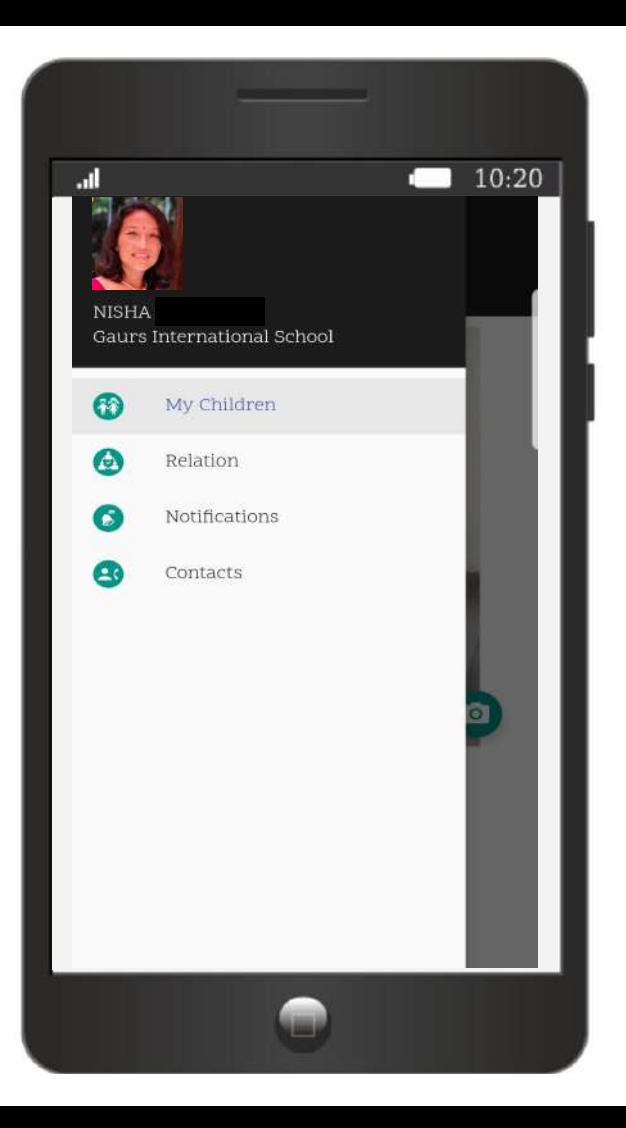

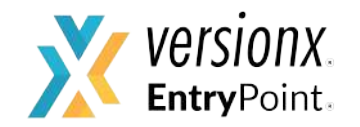

To add a person you are authorizing for your child's pickup, click on **Relation.**

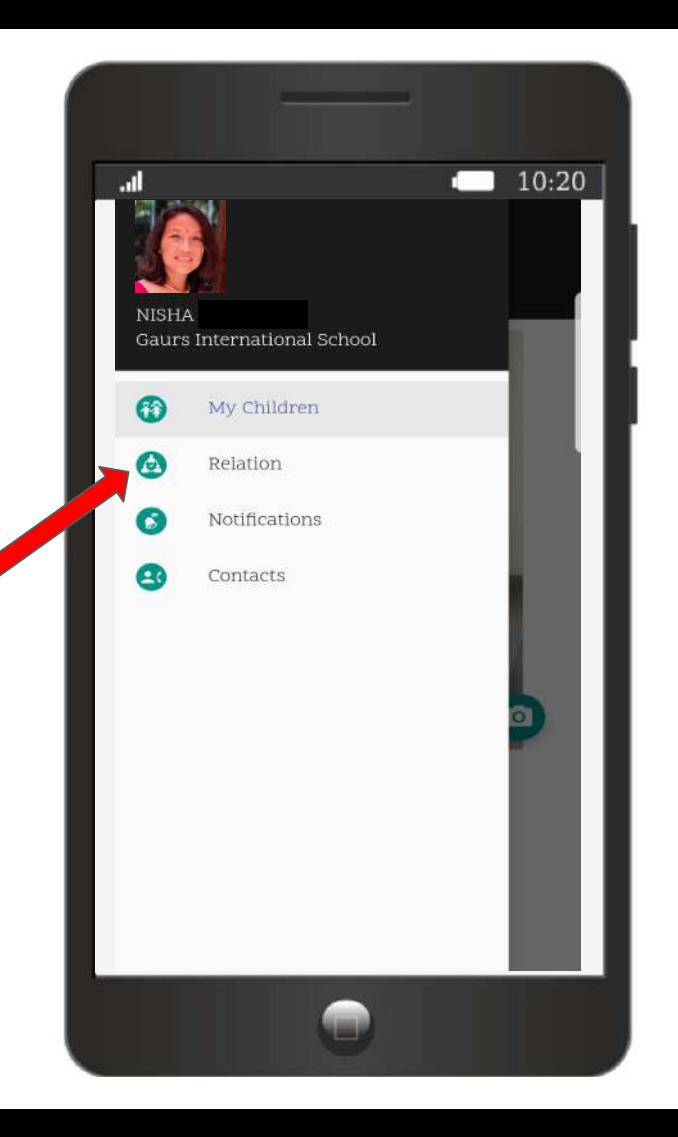

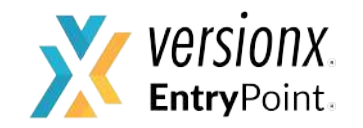

#### Now click on the **+ sign** at bottom right.

*Note: You can add any number of people you wish to authorize for your child's pickup*

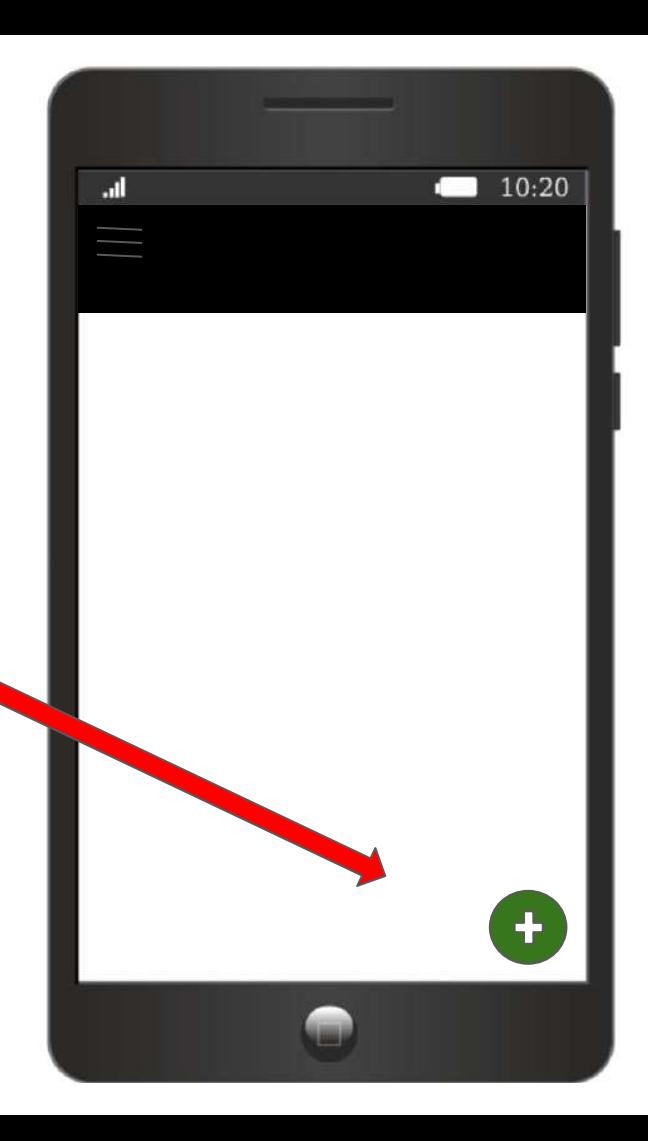

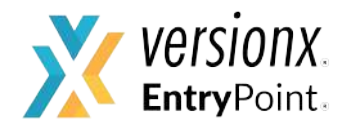

Now, you can add the details of the **person** you are authorizing for your child's pickup by uploading their details:

- A photo
- ID proof
- Name of the person
- Mobile number
- Relation to the child

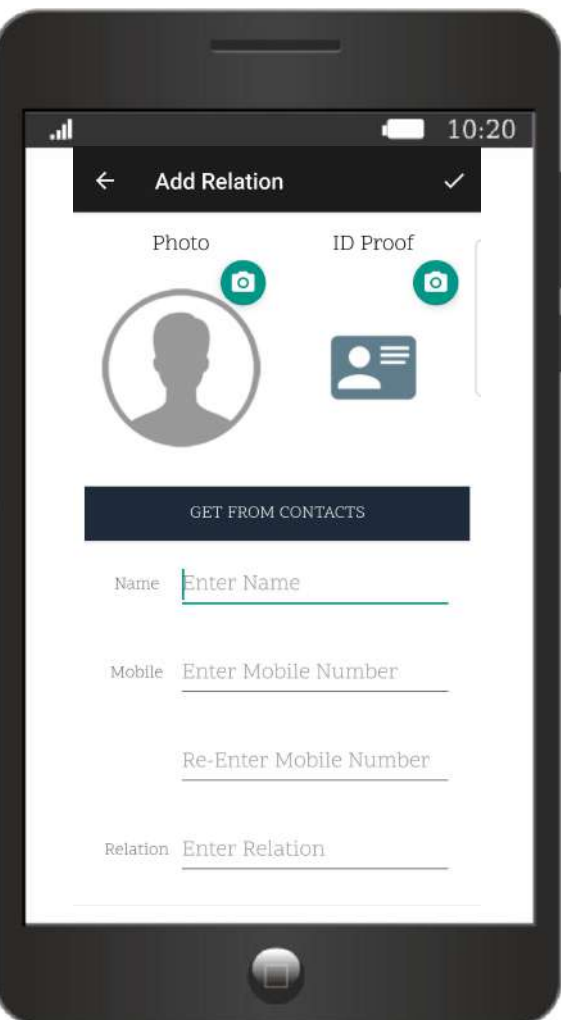

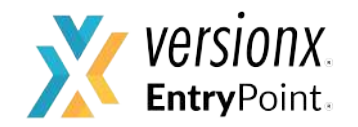

Once the details are added:

Click on the "tick" on the top right corner to save the details.

*Note: Please do not add your registered mobile number here.*

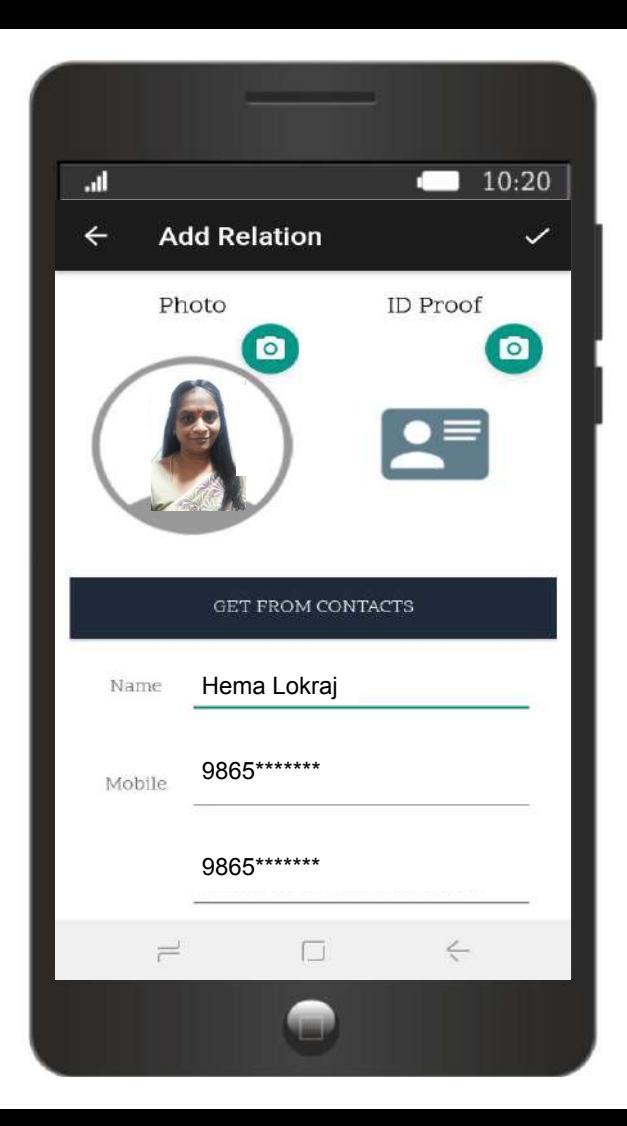

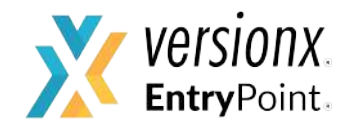

Once the details are added:

- All the people you have authorized appear under the **Relation** tab.
- To **edit** a relation, click on the image.

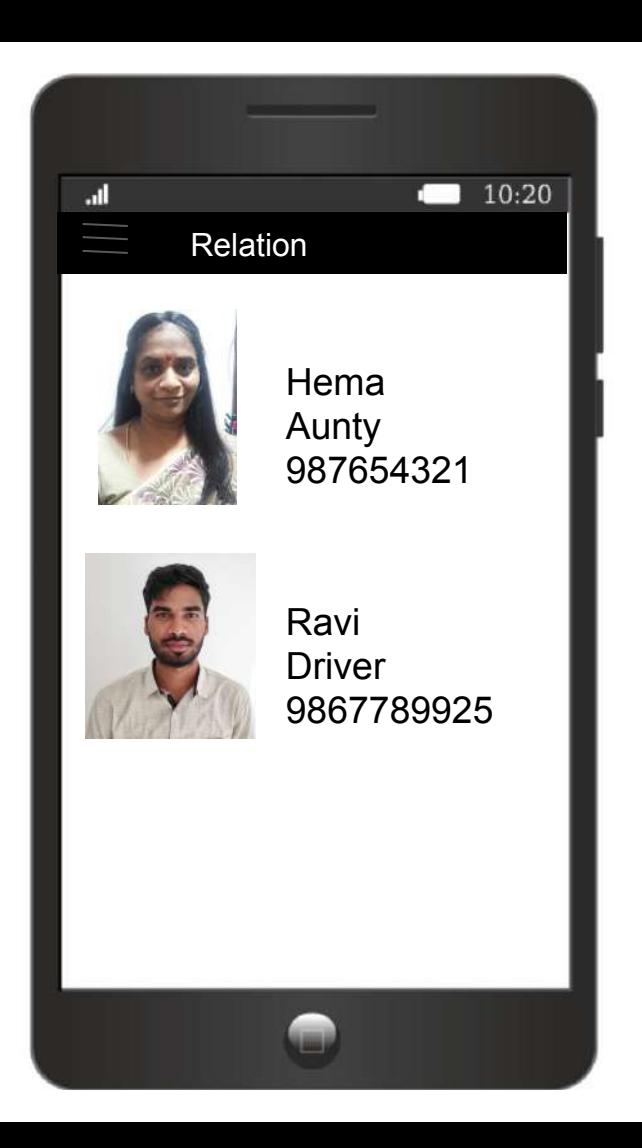

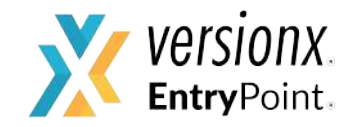

## You can edit or delete any relation here

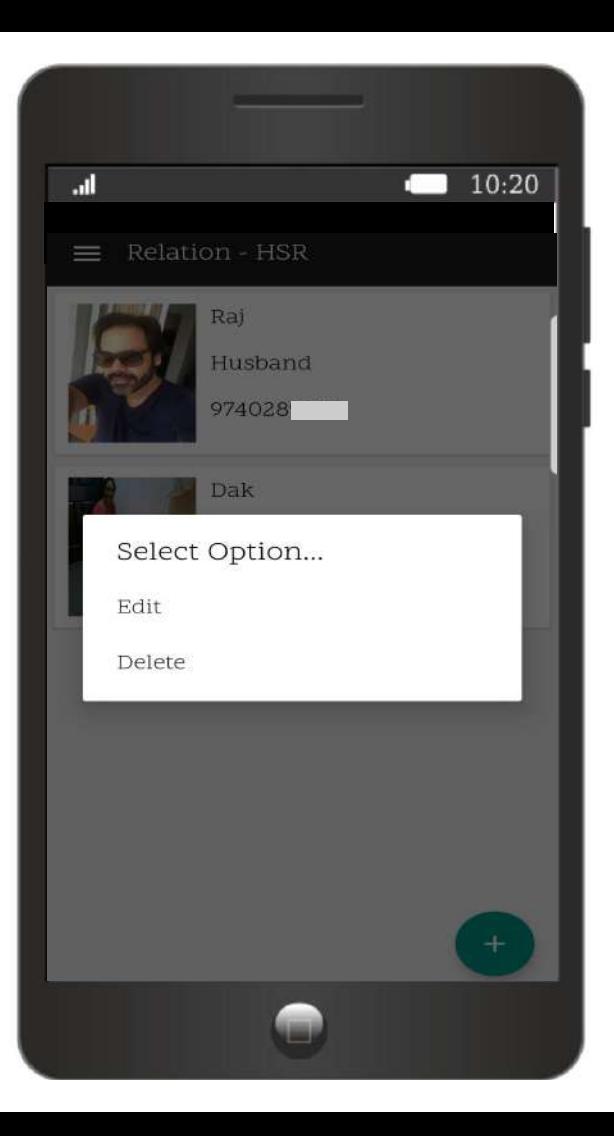

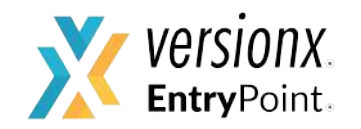

**Additional Points**

#### **Authorization Card**

Your profile also serves as an "authorization card."

The teacher can scan the QR code on your mobile to get your details.

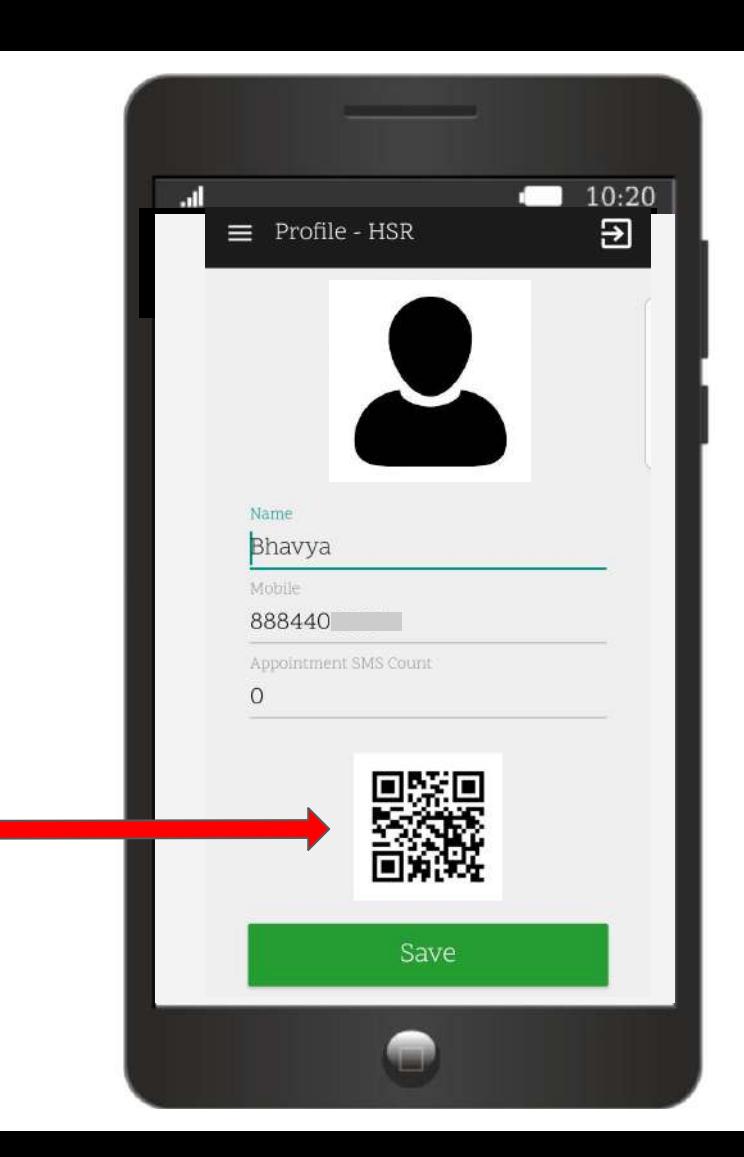

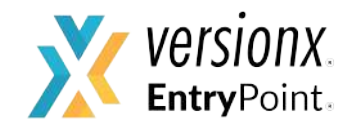

#### **Additional Points**

#### **Notifications**

You will receive app notifications on who picks up the child.

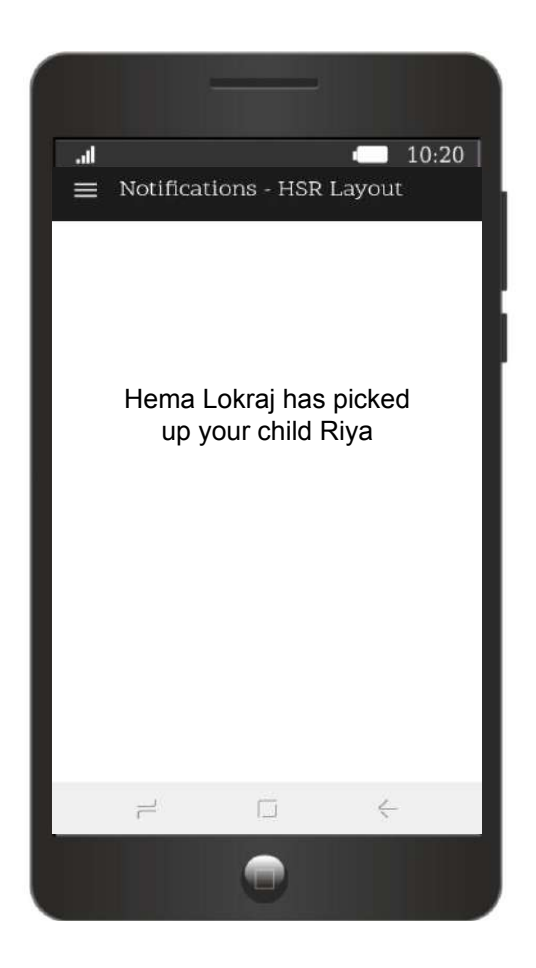

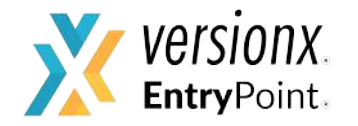

# VersionX App

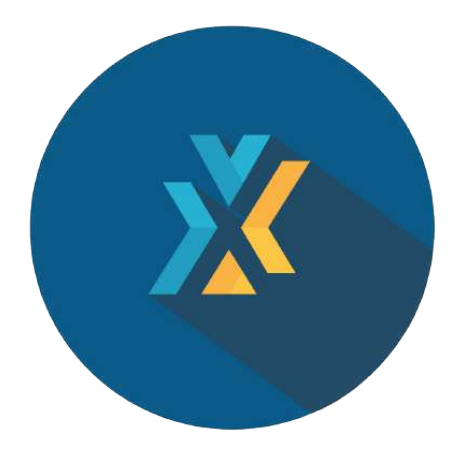

Download now and learn about many more interesting features.

For support, contact: [support@versionx.in](mailto:support@versionx.in), 9071794385